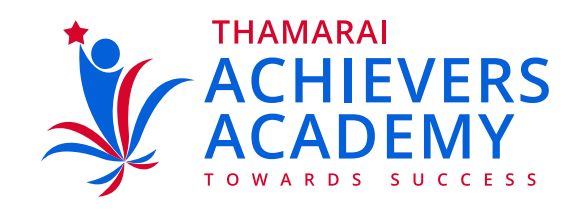

## **Steps for Connecting to Online Class**

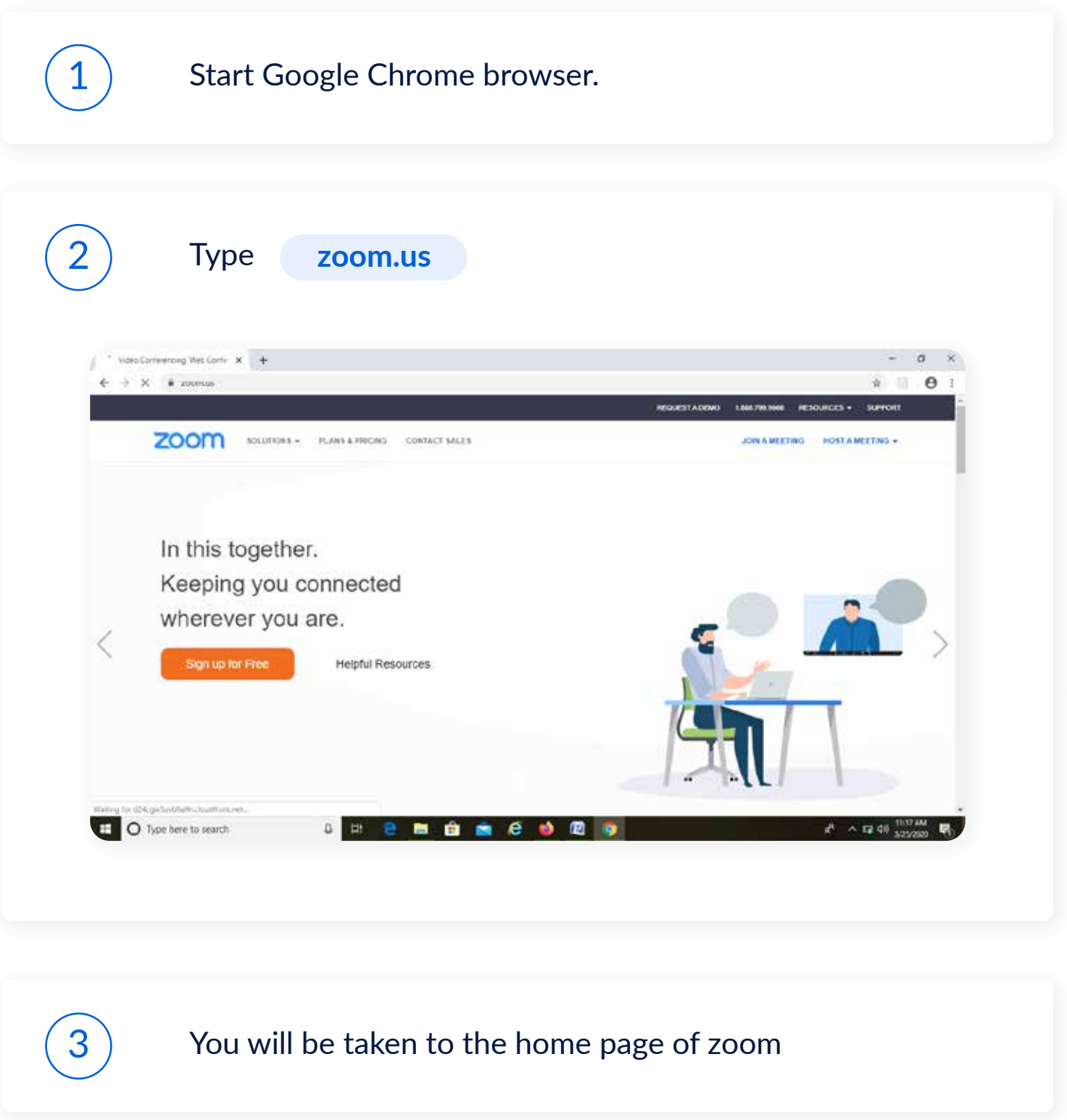

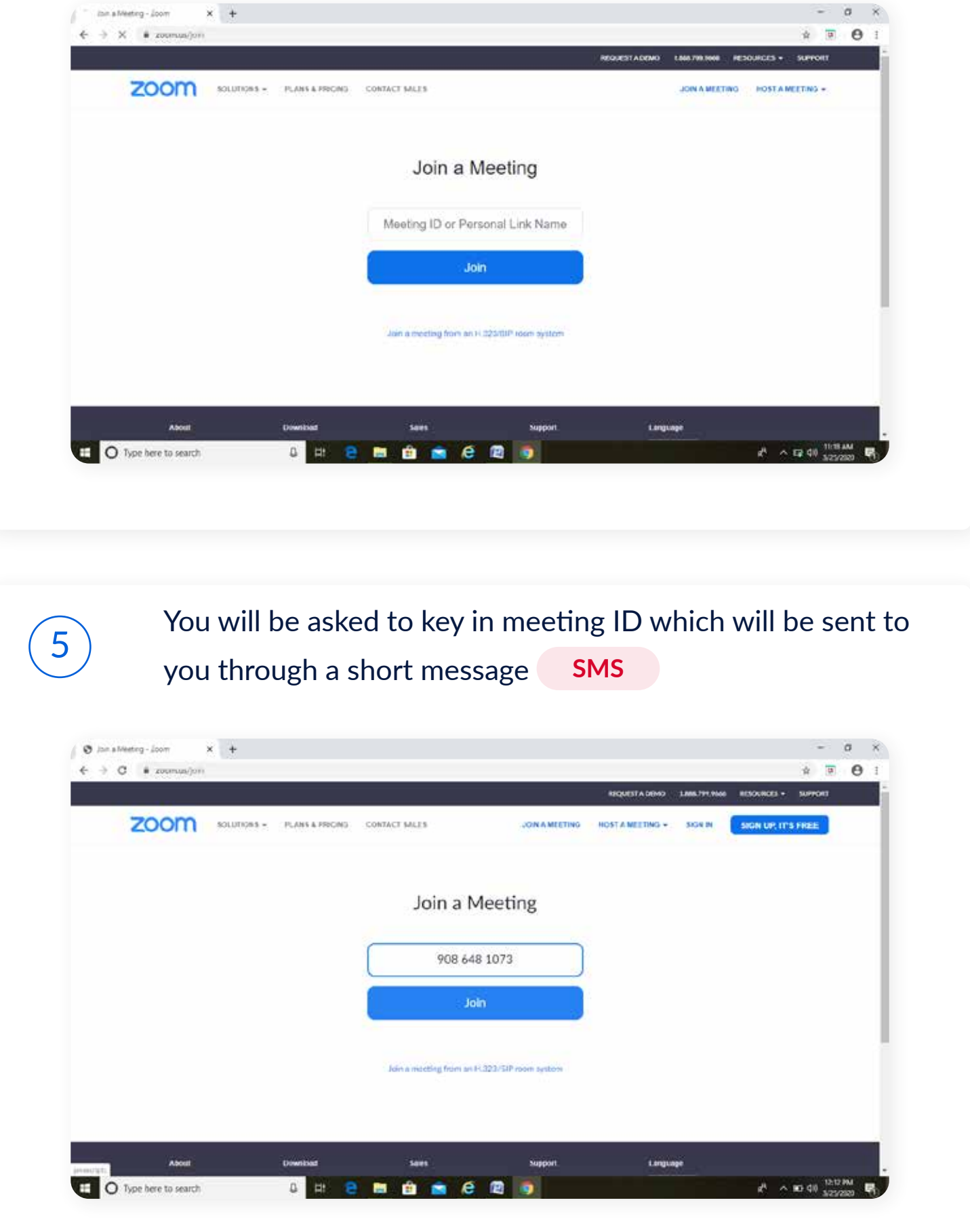

 $\begin{array}{cc}\n\odot \\
\odot\n\end{array}$  You will get a pop up message with a request to installed install zoom.exe Get it installed.

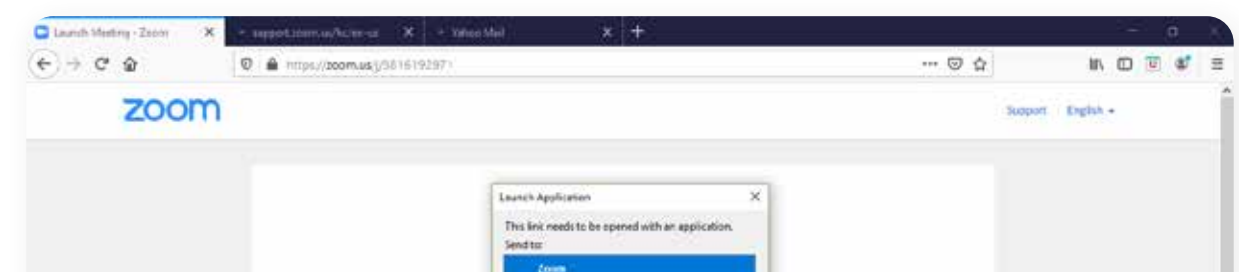

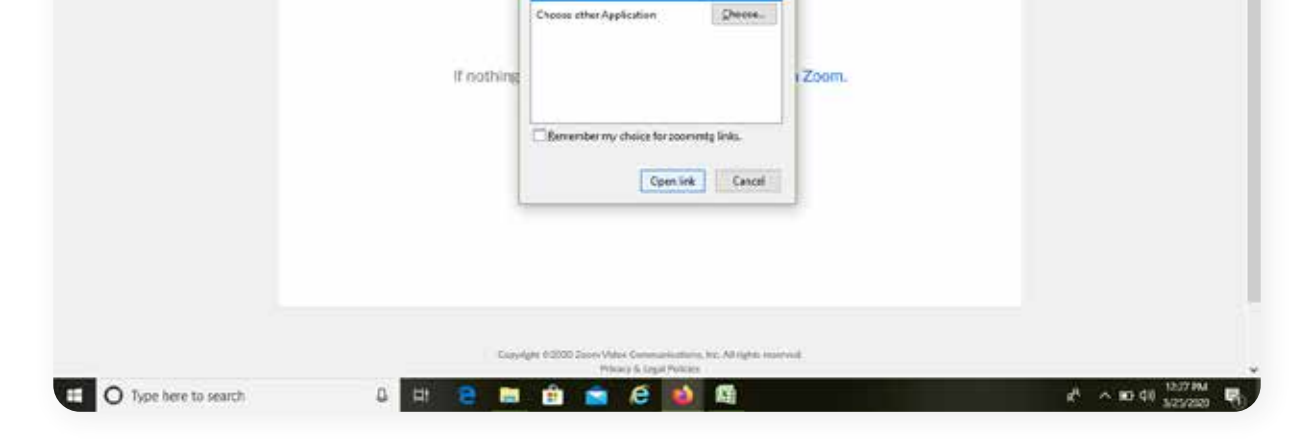

## $7$  Finally you will be connected to the online class

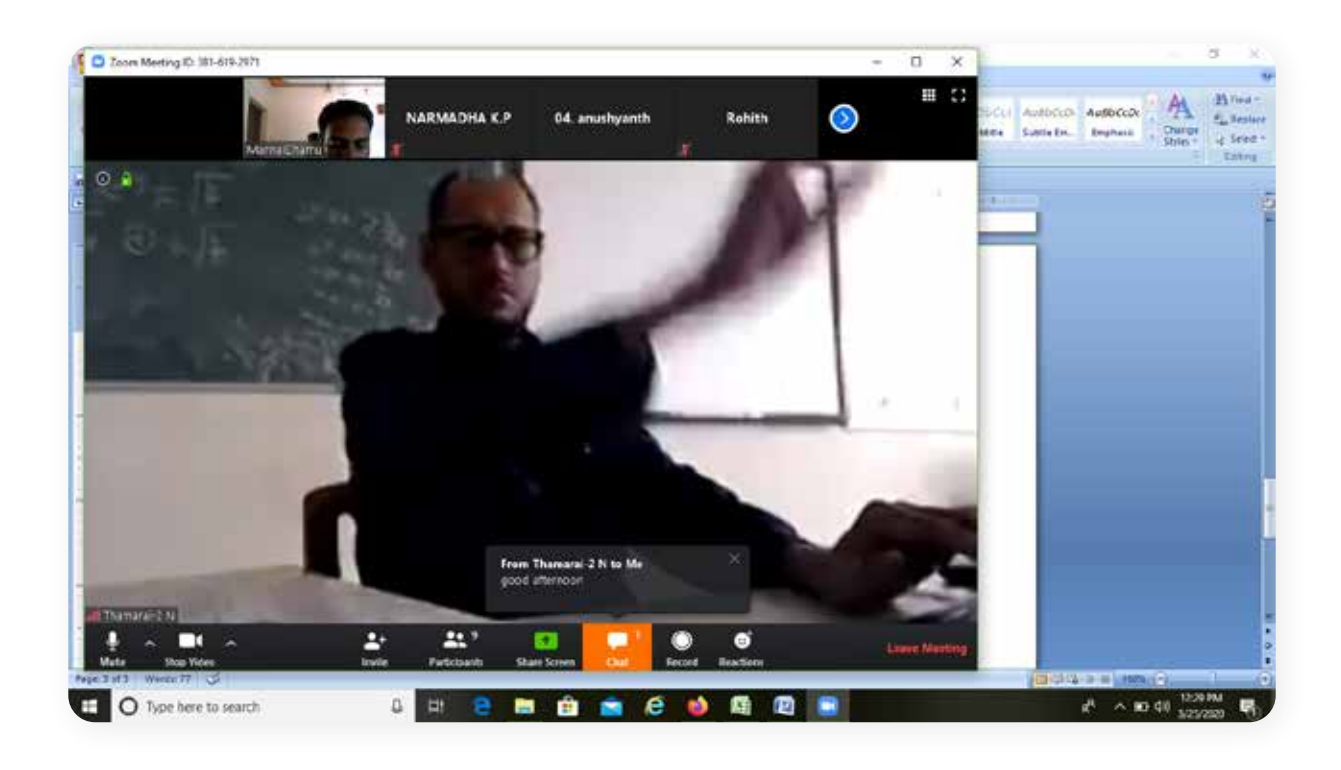

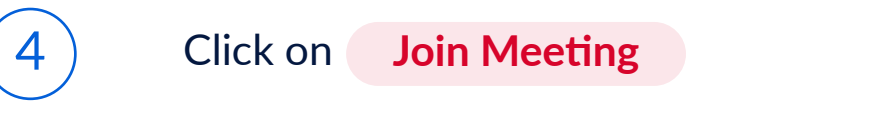